1.sanple#1.c を解析し、ASCIIコード(0x00〜0x7f)の各範囲(Scope)を判断するプログラムを 作成せよ。

## <サンプルプログラムソースコード>

```
1 \parallel #include \leqstdio.h>
2  
3  #define FALSE 0
4  #define TRUE !FALSE
5  
6 | int main(){
7   int value, c, count;
8   char line [128];
9
1 \t0 count = 0;
11
12 while(TRUE){
13 count++;
14 if(count > 5) break;
15
16  printf("Enter a HexValue ===> ");
17 fgets(line, sizeof(line), stdin);
18 sscanf(line, "%x", &c);
19
2 0 | printf("Colum=%02d:%%d(%3d)-%%x(%2x)",count,c,c);
2 1 if(0x20 \leq c && c \leq 0x7e)
2 2 | printf("-% % c(% c)\n", c);
23 else
24  printf("-Not Printable character\n");
25
2 6 if (0x20 \leq c \&c \leq c \leq 0x2f)2 7  puts("====> Scope A\n");
2 8 \left| \int \frac{1}{x^2 + 1} \right| \leq \frac{1}{2} else if(0x^2 - 0 \leq x \leq 0 \leq x^2 - 0 \leq x^2 - 0 \leq x^2 - 0 \leq x^2 - 0 \leq x^2 - 0 \leq x^2 - 0 \leq x^2 - 0 \leq x^2 - 0 \leq x^2 - 0 \leq x^2 - 0 \leq x^2 - 0 \leq x^2 - 0 \leq x^2 - 0 \leq x^2 - 0 \leq x^2 - 0 \leq x^2 - 0 \leq x^2 - 0 \leq x^22 9  puts("====> Scope B\n");
3 0 \left| \int \frac{\text{else if}(0 \times 3a \leq x \leq x \leq 0 \times 40)}{\text{else if}(0 \times 3a \leq x \leq 0 \times 40)} \right|3 1  puts("====> Scope C\setminus n');
3 2    | lelse if(0x41 <= c & & c <= 0x5a){
3 3  puts("====> Scope D\n");
34 \text{lelsef}3 5  puts("====> Scope E\n");
36  }
37  }
38
```

```
3 \text{ } 9 return(0);
40 }
41
42 \frac{\cancel{1}}{1}4 3 Enter a HexValue == 56
4 4 Colum=01: % d(86)- % x(56)- % c(V)
4 5 ====> Scope D
46
4 7 Enter a HexValue ===> 07
48 Colum=02:%d( 7)-%x( 7)-Not Printable character
4 9 ====> Scope E
50
5 1 Enter a HexValue ==> ff
52 Colum=03:%d(255)-%x(ff)-Not Printable character
5 3 = = = > Scope E
54
5 5 Enter a HexValue == 7 f
56 Colum=04:%d(127)-%x(7f)-Not Printable character
57 ====> Scope E
58
5 9 Enter a HexValue ==> 7e
6 0 Colum=05: % d(126)- % x(7e)- % c(~)
6 1 = == > Scope E
62 */
```
<解説>

このプログラムは与えられたサンプルをコピーしたもので、自分は一つも手を加えていません。ま た、実際に試し出力結果は42〜62行までのコメント欄に例として載っているので省略しまし た。

これは大まかに、ユーザに16進数の文字を入力させて、それに対応する数字を10進数と16 進数で表示、さらにその数字に対応した ASCII文字を表示し、入力した16進数がどの範囲にあ るかというものを A〜E の範囲で表示するプログラムです。

それでは、1行目から説明していきます。

 3,4行目では、FALSE は 0 に、TRUE は!FALSE にするように設定されています。 その中で、7、8行目は変数の宣言であり、特に8行目は、要素数 128 個の char 型の配 列 line を宣言しています。10行目はループの回数を制御する変数 count の、ループ直前の初期 化を行っています。12〜37行目では、while 文を使用して繰り返し処理が行われています。 1 4行目で、while が繰り返し処理するたびに count にプラス 1 しています。

14行目には、6 回目のループでは、この行に続く処理が実行されないように、break 文が書かれ ています。16行目では、16 進数の入力を要求するメッセージを出し、17行目で line の先頭か ら、sizeof(line)、すなわち、128(Byte)までは使用可能であることを fgets()関数に伝え、標準入

力ストリームから line に文字列を代入します。そして、18行目で sscanf()関数を使用し、line に入った文字列を%x(16 進数)ととらえて、c に代入します。 20行目では、ループの回数と、c に入っている入力された値を 10 進数、16 進数で表示し、21〜24行目では、if 文を使用して、 表示可能な文字ならば文字として出力し、非表示文字なら、-Not Printable character という文 字を出力しています。 26~36行目では、文字をA~Eの5種類に分類して、その結果どのグ ループに所属しているかを表示しています。その処理を行う関数には puts()関数を使用しています。 こういった一連の処理を while を用いて5回繰り返しています。 すべての処理が終わった39行 目で、正常終了を示す 0 を main 関数は返しています。

<考察>

while 文と if 文を使っていて、puts 関数や fgets 関数 sscanf 関数など見慣れない関数があってす こし戸惑いました。

注目すべき点は、表示可能な文字をすべて表示していない点と文字のグループ分けががあまり意味 をなしていない点だと思います。これを参考にして、すべての文字を出力できてグループ分けがで きるプログラムを考えようと思います。

<ソースコード>

#include <stdio.h>

#define FALSE 0 #define TRUE !FALSE

int main(){

```
 int c; /*16 進数の入れ物*/
 int count; /*ループの制御*/
 char line[128];
```
 $count = 0$ ;

 while(TRUE){ count++; if(count  $> 5$ ) break;

printf("16進数を入力してください ===> "); fgets(line, sizeof(line), stdin); sscanf(line, "%x", &c);

 printf("%d 回目の作業です。\n",count); printf("16進数表記の%x は、10進数で%d です。\n",c,c); if(0x21  $\leq c$  & & c  $\leq 0x7e$ )

```
 printf("対応する文字は(%c)です。\n",c);
   else
   printf("これは表示できません。\n");
  if (0x00 \leq c \& c \leq 0x1f) puts("====> 表示できません\n");
  }else if(0x20 <= c && c <= 0x2f){
   puts("====> 記号です\n");
  }else if(0x30 <= c && c <= 0x39){
   puts("====> 数字です\n");
  }else if(0x3a \leq c && c \leq 0x40){
   puts("====> 記号です\n");
  }else if(0x41 <= c && c <= 0x5a){
    puts("====> 大文字アルファベットです\n");
  }else if(0x5b \leq c \&& c \leq 0x60}
   puts("====> 記号です\n");
  }else if(0x61 <= c && c <= 0x7a){
   puts("====> 小文字アルファベットです\n");
  }else if(0x7b \leq c && c \leq 0x7e){
   puts("====> 記号です\n");
   }else{
    puts("====> 表示できません\n");
   }
  }
  return(0);
}
<出力結果>
[jun-no-macbook:~/prog1/kadai3] e095745 % ./sample001 
6進数を入力してください ===> 8 
1回目の作業です。
16進数表記の 8 は、10進数で 8 です。
これは表示できません。
====> 表示できません
16進数を入力してください ===> 16
2 回目の作業です。
16進数表記の 16 は、10進数で 22 です。
これは表示できません。
====> 表示できません
16進数を入力してください ===> 24
3 回目の作業です。
```
16進数表記の 24 は、10進数で 36 です。 対応する文字は(\$)です。 ====> 記号です 16進数を入力してください ===> 32 4 回目の作業です。 16進数表記の 32 は、10進数で 50 です。 対応する文字は(2)です。 ====> 数字です 16進数を入力してください ===> 40 5 回目の作業です。 16進数表記の 40 は、10進数で 64 です。 対応する文字は(@)です。 ====> 記号です [jun-no-macbook:~/prog1/kadai3] e095745 % ./sample001 6進数を入力してください ===> 48 1回目の作業です。 16進数表記の 48 は、10進数で 72 です。 対応する文字は(H)です。 ====> 大文字アルファベットです 16進数を入力してください ===> 56 2 回目の作業です。 16進数表記の 56 は、10進数で 86 です。 対応する文字は(V)です。 ====> 大文字アルファベットです 16進数を入力してください ===> 64 3 回目の作業です。 16進数表記の 64 は、10進数で 100 です。 対応する文字は(d)です。 ====> 小文字アルファベットです 16進数を入力してください ===> 72 4回目の作業です。 16進数表記の 72 は、10進数で 114 です。 対応する文字は(r)です。 ====> 小文字アルファベットです 16進数を入力してください ===> 80 5 回目の作業です。

16進数表記の 80 は、10進数で 128 です。

これは表示できません。 ====> 表示できません

<解説>

サンプルをヒントに改良を加えてみました。

改良点は

①日本語で出力した

②サンプルで"value"という変数があったが、必要ないと思い消去し、変数の使い道をコメントし ている。

③ SCII コード(0x00〜0x7f)の範囲をすべて判別できるようにした

<考察>

出力結果は8の倍数を順番に入力していったものである。問題なくプログラムは起動しているの がわかります。

サンプルの"value"という変数が何に使われているのかわからなく、とても悩んだが消してしまっ ても問題はなかった。変数の宣言が大事だと思いコメントを記しめします。

2. sample#2.c のプログラムの動作を考察せよ

<サンプルプログラムソースコード>

```
1 \parallel #include \leqstdio.h>
2  
3 \mid #define FALSE 0
4  #define TRUE !FALSE
5  
6 int main(){
7 | int count;
8  
9 \mid \text{count} = 0;|10| while(TRUE){
|11| count++;
|12| if(count > 5) break;
|13 | printf("While-Count=%2d\n",count);
\begin{array}{ccc} 14 & \rightarrow \end{array}15
|16| for(count=1; count<=5; count++){
|17 | printf("for \text{-Count} = \% 2 \, d \cdot \text{count};|18| }
19
|20| return(0);
|21| }
```
22  $23$  /\* 24 While-Count= 1 25 While-Count= 2 26 While-Count= 3 27 While-Count= 4 28 While-Count= 5 29 for -Count= 1 30 for -Count= 2 31 for -Count= 3 32 for -Count= 4 33 for -Count= 5 34 \*/

<解説>

23~34行目のコメントに出力結果が表示されています。

3、4行目でFALSEとTRUEを定義しています。

7行目でcountという変数を宣言し、9行目でそれに0を入れています。

10~14行目までがwhile文の範囲です。

while文の中でcountをプラス1し、countの現在の数字を出力しています。

この動作を繰り返し、5以上になった時breakが働き、反復が終了します。

16~18行目までがfor文の範囲です。for文の中でcountをまず初期値1に設定し、5以下の間 反復し続けます。17行目で現在の数字を表示して、また1をプラスする動作を繰り返し、count が6以上になった時反復が終了します。

<考察>

sample#1.cと使っている構文は一緒で、for文とwhile文のループを抜ける方法の違いをプログラ ムで説明しています。whileはcountが5以上になった時breakが発揮して反復が終了しているの に対して、forはcountが5以下であった時反復して6以上になった時、終了しているという違い があります。

3.sample#3.c を解析し、表示可能な文字によるASCIIコード表を作成せよ。

```
<ソースコード>
```
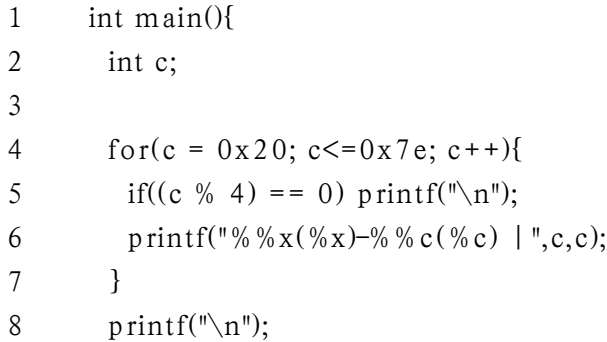

9  $10$  return $(0)$ ; 11 }

<出力結果>

```
[jun-no-macbook:~/prog1/kadai3] e095745 % ./sample003
\frac{\%x(20)-\%c()}{\%x(21)-\%c()} | \frac{\%x(22)-\%c()}{\%x(23)-\%c()} | \frac{\%x(23)-\%c()}{\%x(24)-\%c()}\frac{1}{2} % x(24)-% c($) | % x(25)-% c(%) | % x(26)-% c(&) | % x(27)-% c(') |
\frac{\%x(28)-\%c(0) + \%x(29)-\%c(0)}{\%x(28)-\%c(0)} | \frac{\%x(28)-\%c(+)}{\%x(26)-\%c(0)} |
\frac{\%x(2c)-\%c()}{\#x(2d)-\%c(-)} | \frac{\%x(2e)-\%c()}{\#x(2f)-\%c()} |
\frac{1}{2} % x(30)-% c(0) | % x(31)-% c(1) | % x(32)-% c(2) | % x(33)-% c(3) |
\%x(34)-\%c(4) | \%x(35)-\%c(5) | \%x(36)-\%c(6) | \%x(37)-\%c(7) |
\frac{6}{3}x(38)-\frac{6}{6}c(8) + \frac{6}{3}x(39)-\frac{6}{6}c(9) + \frac{6}{3}x(3a)-\frac{6}{6}c(1) + \frac{6}{3}x(3b)-\frac{6}{6}c(1)\%x(3c)-\%c(<)\frac{1}{2}x(3d)-\%c(=)\frac{1}{2}x(3e)-\%c(>)\frac{1}{2}x(3f)-\%c(?)\frac{\%x(40)-\%c(@)}{\%x(41)-\%c(A)} | \frac{\%x(42)-\%c(B)}{\%x(43)-\%c(C)} |
\%x(44)-\%c(D) | \%x(45)-\%c(E) | \%x(46)-\%c(F) | \%x(47)-\%c(G) |
\%x(48)-\%c(H) | \%x(49)-\%c(I) | \%x(4a)-\%c(J) | \%x(4b)-\%c(K) |
\frac{\%x(4c)-\%c(L)}{\%x(4d)-\%c(M)} | \frac{\%x(4e)-\%c(N)}{\%x(4f)-\%c(O)} |
\%x(50)-\%c(P) | \%x(51)-\%c(Q) | \%x(52)-\%c(R) | \%x(53)-\%c(S) |
\%x(54)-\%c(T) | \%x(55)-\%c(U) | \%x(56)-\%c(V) | \%x(57)-\%c(W) |
\%x(58)-\%c(X) | \%x(59)-\%c(Y) | \%x(5a)-\%c(Z) | \%x(5b)-\%c(I) |
\%x(5c)-\%c(\lambda) | \%x(5d)-\%c( ) | \%x(5e)-\%c(\lambda) | \%x(5f)-\%c(\lambda) |
\frac{\%x(60)-\%c(\gamma)}{\%x(61)-\%c(a)} | \frac{\%x(62)-\%c(b)}{\%x(63)-\%c(c)} |
\%x(64)-\%c(d) | \%x(65)-\%c(e) | \%x(66)-\%c(f) | \%x(67)-\%c(g) |
\%x(68)-\%c(h) | \%x(69)-\%c(i) | \%x(6a)-\%c(j) | \%x(6b)-\%c(k) |
\frac{\%x(6c)-\%c(1)}{\%x(6d)-\%c(m)} | \%x(6e)-\%c(n) | \%x(6f)-\%c(o) |
\frac{\%x(70)-\%c(p)}{\%x(71)-\%c(q)} | \frac{\%x(72)-\%c(r)}{\%x(73)-\%c(s)} |
\frac{\%x(74)-\%c(t)}{\%x(75)-\%c(u)} | \frac{\%x(76)-\%c(v)}{\%x(77)-\%c(w)} |
\frac{\%x(78)-\%c(x)}{\%x(79)-\%c(y)} \frac{\%x(7a)-\%c(z)}{\%x(7b)-\%c(\} | \frac{\%x(7b)-\%c(\}x)}{x(7b)}\%x(7c)-\%c() | \%x(7d)-\%c() | \%x(7e)-\%c(>) |
```
<解説>

sample#3.c を解析したところ、表示する文字の範囲が0x20〜0x40とまだ足りないことに気づ き、範囲を0x20〜0x7eまで拡張しました。4行目はfor文で変数cに1づつプラスしていき、 0x20から0x7f以上になった時反復を終了します。反復文は変数cを4で割り、あまりが0と同値 になれば改行するということを表しています。 0x20はスペースであるため、表記されていないように見えますが記号としてあります。

<考察>

教科書のASCIIコード表を見ながら表示できる文字だけを出力できるようにしました。0x7fはデ リートを表しているので表示文字ではなく出力していません。

出力結果から分かるように、半角で出力される文字と全角で出力される文字があるので、行がぼ こぼこにになってしまい見ずらい表になってしまいました。これを改善する方法を考えたがわか

```
らなかったのが残念です。
4. 文字(文字列では無い)の演算について考察せよ。例)('a'-'A')?、('f'-'a')?
<ソースコード>
#include <stdio.h>
int main(){
  int kou, otu, hei, gai, mou, taku, tou;
 kou = 'a' + f';
 hei = 'a' + 'A';otu = 'l' + 'd';g \text{ai} = 'g' + '/';m \, \text{ou} = 'k' + 'z';taku = '?' + ';t \circ u = '9' + '9'; printf("10 進数→%d\n",kou,kou);printf("10 進数→%d\n",hei,hei);
 printf("10 進数→%d\n",otu,otu);printf("10 進数→%d\n",gai,gai);
  printf("10 進数→%d\n",mou,mou);printf("10 進数→%d\n",taku,taku);
 printf("10 進数→%d\n",tou,tou);
  return(0);
}
<出力結果>
[jun-no-macbook:~/prog1/kadai3] e095745 % ./sample004
10 進数→199
10 進数→162
10 進数→133
10 進数→150
10 進数→229
10 進数→122
10 進数→114
<解説>
```
6つの変数を用意し、そのひとつひとつに文字の計算をいろいろしてみました。その計算結果を 出力しています。

<考察>

変数に文字同士の足し算を入力しているのだが、数値として読み込んでいます。ASCIIコードに対 応する数字が当てはまるだろうという予想は当たっていて、それほど不思議ではなかったです。一 度シングルクォーテーションでくくらず、ただ a+a という風にやってコンパイルしたが無理でした。 注目すべき点は六番目の計算の tou = '9' + '9';である。9+9=18ではなく対応する10進数の 57で計算されたことです。

<反省>

For 文や While 文を使って自動に計算させたかったのだが、全く方法が浮かびませんでした。もっ と使いこなせるようにならないといけないと思います。

<感想>

挫折しそうになるぐらい、とにかく難しかった。先輩のレポートを参考にしたのだが、自分と先 輩のスキルが天と地のほどの差ほどあるというのが悔しかった。 すべてを使いこなすことができていない自分が腹立たしい。 次は納得できるレポートに仕上げたい。

<参考文献>

C 実践プログラミング 第3版 Steve Oualline 著 e065701 Akamine Kazuki先輩のページ http://www.ie.u-ryukyu.ac.jp/~e065701/